# **MultiWAN**

- $\bullet$
- $\bullet$  [basic](#page-1-0)
- [extended](#page-5-0)  $\bullet$
- • [failover](#page-7-0)
- ["cellular-multiwan"](#page-9-0)

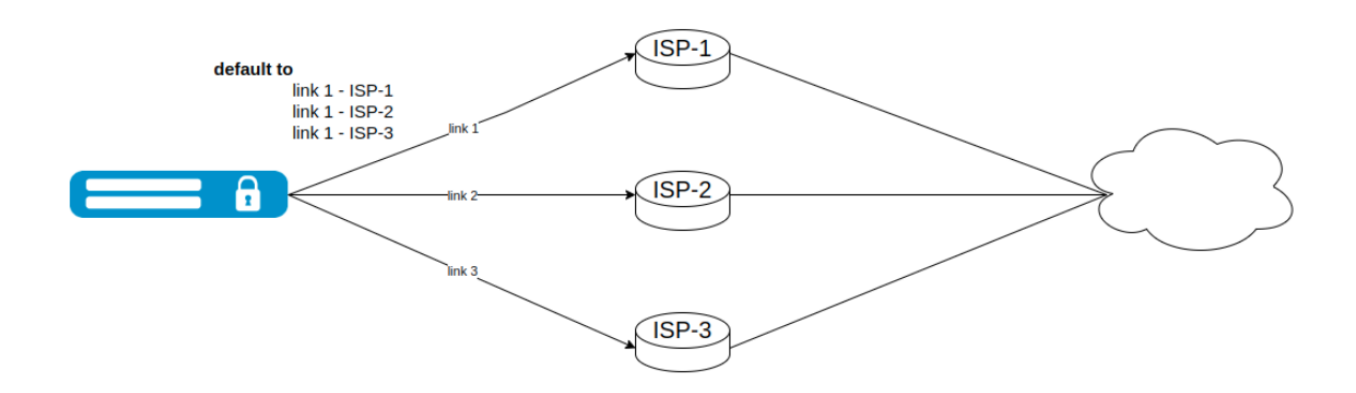

MultiWAN ESR - (ISP). .

- , ISP **wan load-balance**. , next-hop'a. ICMP- next-hop ( IP- ISP ), , **target-list**. , **Active** MultiWAN, **FIB**.

**Target-list** 50 ( 25 ESR-10 ) **target** - , . , , . **enable**, MultiWAN:

```
wan load-balance target-list Target
  target 1
    \langle \ldots \rangle enable
   exit
exit
```
# **target** :

- basic
- extended

**basic** ICMP-, ICMP-, . ICMP.

**extended** ICMP-:

- $\bullet$ ICMP-
- $\bullet$  jitter  $\bullet$
- $\bullet$ ICMP-
- $\bullet$
- ICMP-

MultiWAN :

 $\ddot{\bullet}$ 

, **MultiWAN Active**, FIB. , **show ip route** . **multipath** , :

```
esr # show ip 
route 
 Codes: C - connected, S - static, R - RIP 
derived, 
       O - OSPF derived, IA - OSPF inter area 
route, 
       E1 - OSPF external type 1 route, E2 - OSPF external type 2 
route 
        B - BGP derived, D - DHCP derived, K - kernel route, V - VRRP 
route 
        i - IS-IS, L1 - IS-IS level-1, L2 - IS-IS level-2, ia - IS-IS inter 
area 
        * - FIB 
route 
S * 0.0.0.0/0 [1/0] multipath [static 10:04:
36] 
                                 via 10.0.0.1 on pppoe 1 weight 
40 
                                 via 198.18.0.1 on gi1/0/2 weight 
40 
                                 via 192.0.1.1 on gi1/0/1 weight 20
```
- **weight**. , FIB, .

**Active** next-hop , Inactive next-hop'a FIB. , FIB , . **weight** , .

## 4 MultiWAN:

- **basic**
- **extended**
- **failover**
- "**cellular-multiwan**"

# **basic**

<span id="page-1-0"></span>:

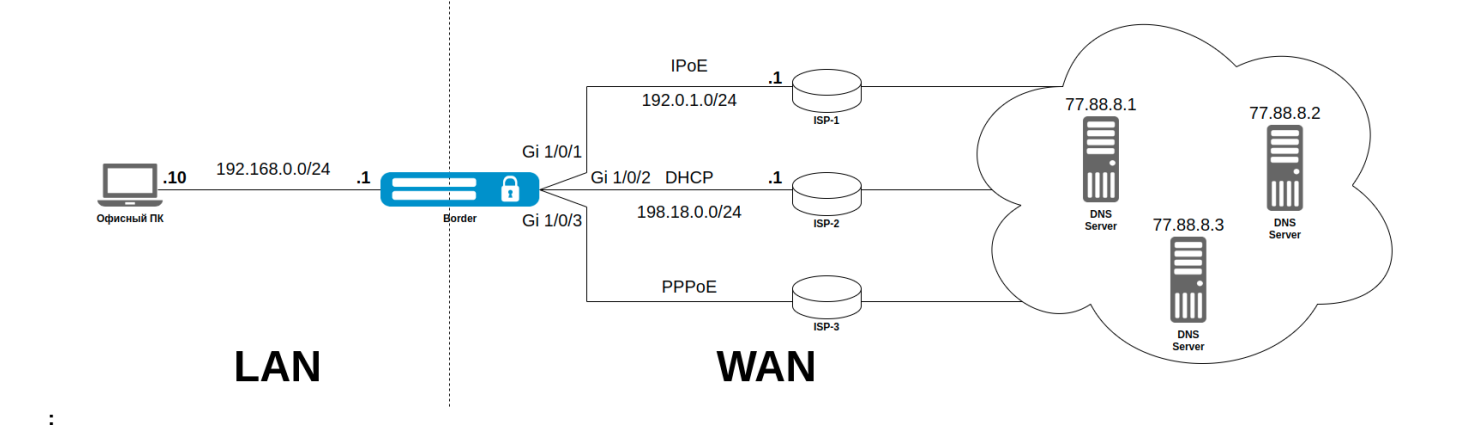

```
 , ESR Border : IPoE, DHCP PPPoE. ( Active ), next-hop.
```

```
ISP (Internet service provider) - -,
```
- , **DNS Server**, -
- **Border**  ESR,
- **DNS Server** ,
- **LAN** - ,
- **WAN** - ,
- **Gi 1/0/1**  ,
- **192.168.0.0/24** ,
- **.10** IP-,

:

- 
- $\bullet$ ( Trust, Untrust )
- NAT ( Source NAT )

**:**

 **:**

**:**

**1. target-list** , ICMP. 6 :

```
wan load-balance target-list Targets
  target 1
    description "Ya DNS"
    resp-time 6
    ip address 77.88.8.1
    enable
  exit
  target 2
    description "Ya DNS-2"
    resp-time 6
    ip address 77.88.8.2
    enable
  exit
  target 3
    description "Ya DNS-3"
    resp-time 6
    ip address 77.88.8.3
     enable
  exit
exit
```
# **2.** MultiWAN:

```
gigabitethernet 1/0/1, - IPoE ( , ) :
```
- nexthop- ISP-1
- $\bullet$ 6
- source-address  $\bullet$
- 4
- **target-list Targets**,
- MultiWAN

```
interface gigabitethernet 1/0/1
  security-zone Untrust
  ip address 192.0.1.10/24
  ip address 192.0.1.2/24
  wan load-balance nexthop 192.0.1.1
  wan load-balance failure-count 6
  wan load-balance source-address 192.0.1.2
  wan load-balance success-count 4
  wan load-balance target-list Targets
  wan load-balance enable
exit
```
**gigabitethernet 1/0/2,** - DHCP ( ) :  **nexthop**- **DHCP**

- $\bullet$ **6**
- $\bullet$ **4**
- **target-list Targets**,
- MultiWAN
- 

```
interface gigabitethernet 1/0/2
  security-zone Untrust
  ip address dhcp
  wan load-balance nexthop dhcp enable
  wan load-balance failure-count 6
  wan load-balance success-count 4
  wan load-balance target-list Targets
  wan load-balance enable 
exit
```
 ISP-3 **tunnel pppoe 1** (.. , ):  $\bullet$ 

- **nexthop tunnel**
- **6**  $\bullet$ 
	- **4**
- **target-list Targets**, MultiWAN

```
tunnel pppoe 1
```

```
 authentication method mschap
  authentication method mschap-v2
  authentication method eap
  authentication method pap
  interface gigabitethernet 1/0/3
  security-zone Untrust
  ignore-default-route
 username <username> password ascii-text <password>
  enable
  wan load-balance nexthop tunnel enable
  wan load-balance failure-count 6
  wan load-balance success-count 4
  wan load-balance target-list Targets
  wan load-balance enable
exit
```
# **3.** , :

ip route 0.0.0.0/0 wan load-balance rule 1

**4. wan load-balance** MultiWAN. interface gigabitethernet 1/0/2 **weight** 40, tunnel pppoe 1 **weight** 40 interface gigabitethernet 1/0/1 **weight** 20. :

```
wan load-balance rule 1
  description "Default gateway"
  outbound interface gigabitethernet 1/0/2 40
  outbound tunnel pppoe 1 40
  outbound interface gigabitethernet 1/0/1 20
   enable
exit
```
- **wan load-balance** MultiWAN , .

show wan rules < rules>:

```
esr # show wan rules 1
Rule 1 detailed information:
   VRF: Les informations<br>
default<br>
Failer:
     Failover: Disabled
     Network: 0.0.0.0/0 Metric: 0
        gi1/0/1 Weight: 20 Nexthop: 192.0.1.1 [Active]
         gi1/0/2 Weight: 40 Nexthop: 198.18.0.1 [Active]
         pppoe 1 Weight: 40 Nexthop: 10.0.0.1 [Active]
```
#### MultiWAN **show wan interfaces status**:

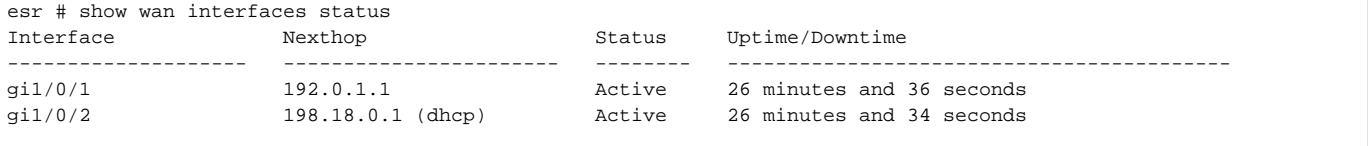

### MultiWAN **show wan tunnel status**:

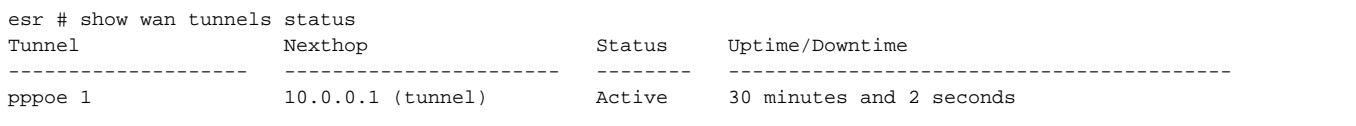

, MultiWAN **show wan interfaces status** <if-name>:

```
esr # show wan interfaces status gigabitethernet 1/0/2
Interface 'gigabitethernet 1/0/2' detailed information:
 VRF: default
 State: Active
   Nexthop address: 198.18.0.1 (dhcp)
   Last time success: 0 secs
    Last time failure: 7 seconds
    Uptime: 6 seconds
    Targets:
       77.88.8.1 Test/Ping State: pass Attempts: 3/3
       77.88.8.2 Test/Ping State: pass Attempts: 3/3
       77.88.8.3 Test/Ping State: pass Attempts: 3/3
```
# **extended**

<span id="page-5-0"></span>**:**

 , ESR Border : **IPoE**, **DHCP PPPoE**. ( **Active** ), **next-hop**. , : **jitter**, **rtt**, . **, ,** , **basic** . **target-list** . **: target-list** , ICMP.

- :
- ICMP- 15
- ICMP- 700
- 60%
- jitter 200
- ICMP- 15
- $\bullet$  . -250

wan load-balance target-list Targets target 1 description "Ya DNS" mode extended extended count 15 extended timeout 700 extended loss 60 extended jitter 200 extended period 15 extended rtt 250 ip address 77.88.8.1 enable exit target 2 description "Ya DNS-2" mode extended extended count 15 extended timeout 700 extended loss 60 extended jitter 200 extended period 15 extended rtt 250 ip address 77.88.8.2 enable exit target 3 description "Ya DNS-3" mode extended extended count 15 extended timeout 700 extended loss 60 extended jitter 200 extended period 15 extended rtt 250 ip address 77.88.8.3 enable exit exit

#### show wan interfaces status <if-name>:

```
esr # show wan interfaces status gigabitethernet 1/0/1
Interface 'gigabitethernet 1/0/1' detailed information:
    VRF: default
    State: Active
    Nexthop address: 192.0.1.1
    Last time success: 0 secs
    Last time failure: 55 minutes and 16 seconds
    Uptime: 55 minutes and 15 seconds
    Targets:
        77.88.8.1 Test/Ping State: pass Attempts: 3/3
                 Loss: 0/60% RTT: 1/900 Jitter: 0/800
        77.88.8.2 Test/Ping State: pass Attempts: 3/3
                 Loss: 0/60% RTT: 1/900 Jitter: 0/800
        77.88.8.3 Test/Ping State: pass Attempts: 3/3
                 Loss: 0/60% RTT: 1/900 Jitter: 0/800
```
show wan tunnels status <tun-name>:

```
esr # show wan tunnels status pppoe 1
Tunnel 'pppoe 1' detailed information:
    VRF: default
    State: Active
    Nexthop address: 10.0.0.1 (tunnel)
    Last time success: 0 secs
   Last time failure: 55 minutes and 23 seconds<br>Uptime: 55 minutes and 22 seconds
                  55 minutes and 22 seconds
    Targets:
        77.88.8.1 Test/Ping State: pass Attempts: 3/3
                   Loss: 0/60% RTT: 1/900 Jitter: 0/800
        77.88.8.2 Test/Ping State: pass Attempts: 3/3
                  Loss: 0/60% RTT: 1/900 Jitter: 0/800
         77.88.8.3 Test/Ping State: pass Attempts: 3/3
                  Loss: 0/60% RTT: 1/900 Jitter: 0/800
```
# **failover**

<span id="page-7-0"></span>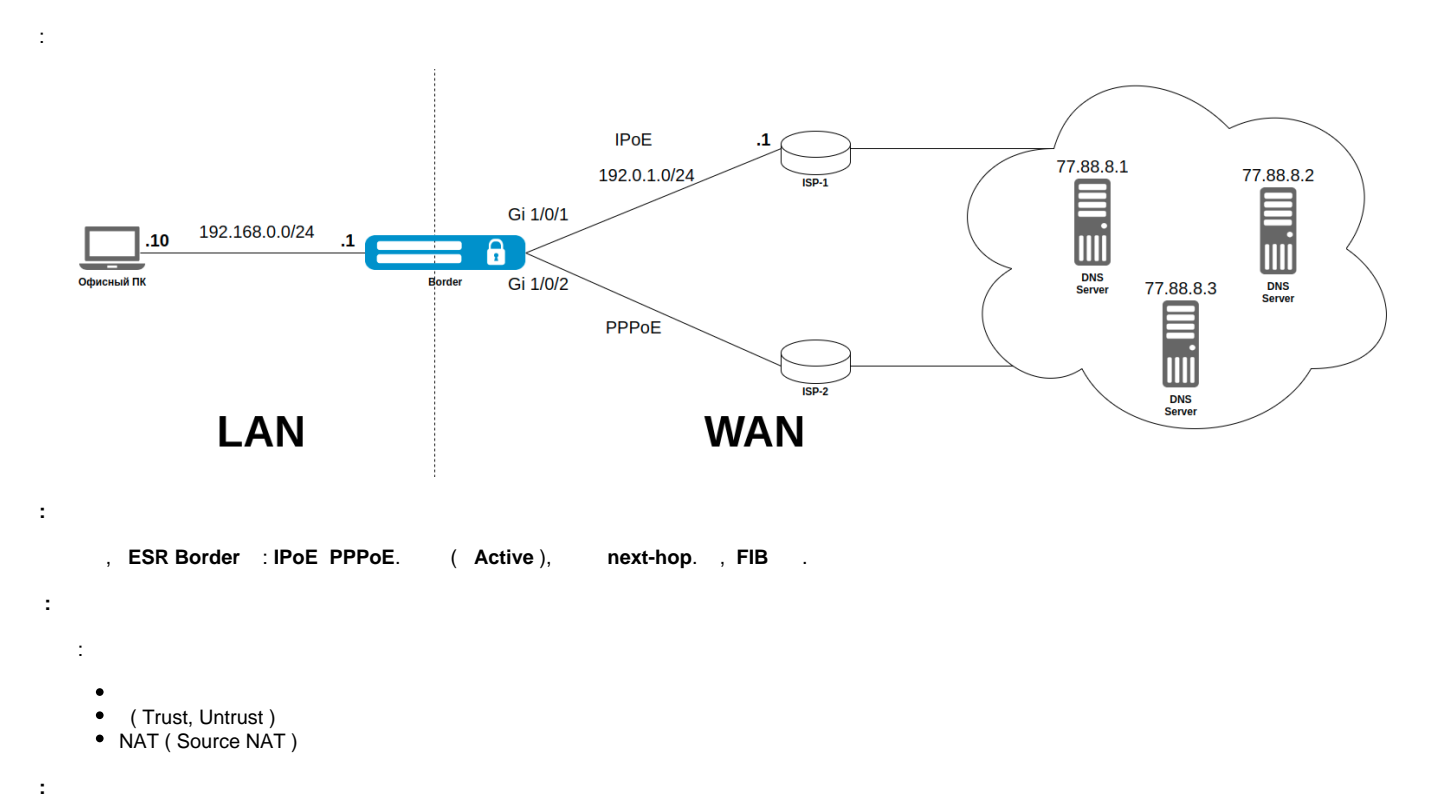

**<sup>1.</sup> wan load-balance target-list Targets basic**:

```
wan load-balance target-list Targets
  target 1
    description "Ya DNS"
    resp-time 6
    ip address 77.88.8.1
    enable
  exit
  target 2
    description "Ya DNS-2"
    resp-time 6
    ip address 77.88.8.2
    enable
  exit
  target 3
    description "Ya DNS-3"
    resp-time 6
    ip address 77.88.8.3
    enable
  exit
exit
```
# **2. basic**-:

```
interface gigabitethernet 1/0/1
   security-zone Untrust
  ip address 192.0.1.10/24
  ip address 192.0.1.2/24
   wan load-balance nexthop 192.0.1.1
   wan load-balance failure-count 6
  wan load-balance source-address 192.0.1.2
  wan load-balance success-count 4
   wan load-balance target-list Targets
   wan load-balance enable
exit
tunnel pppoe 1
  authentication method mschap
  authentication method mschap-v2
  authentication method eap
  authentication method pap
   interface gigabitethernet 1/0/2
   security-zone Untrust
   ignore-default-route
  username <username> password ascii-text <password>
  enable
   wan load-balance nexthop tunnel enable
   wan load-balance failure-count 6
   wan load-balance success-count 4
   wan load-balance target-list Targets
   wan load-balance enable
exit
```
# **3.** MultiWAN:

ip route 0.0.0.0/0 wan load-balance rule 1

**4. wan load-balance rule 1 failover**. **gigabitethernet 1/0/1 weight 80**, **gigabitethernet 1/0/1** , **tunnel pppoe 1** :

```
wan load-balance rule 1
  description "Default gateway"
  failover
  outbound tunnel pppoe 1 20
  outbound interface gigabitethernet 1/0/1 80
  enable
exit
```
## **5. show ip route** , **gigabitethernet 1/0/1**:

esr # show ip route Codes: C - connected, S - static, R - RIP derived, O - OSPF derived, IA - OSPF inter area route, E1 - OSPF external type 1 route, E2 - OSPF external type 2 route B - BGP derived, D - DHCP derived, K - kernel route, V - VRRP route i - IS-IS, L1 - IS-IS level-1, L2 - IS-IS level-2, ia - IS-IS inter area \* - FIB route S \* 0.0.0.0/0 [1/0] via 192.0.1.1 on gi1/0/1 [static 18:01:32]

## MultiWAN:

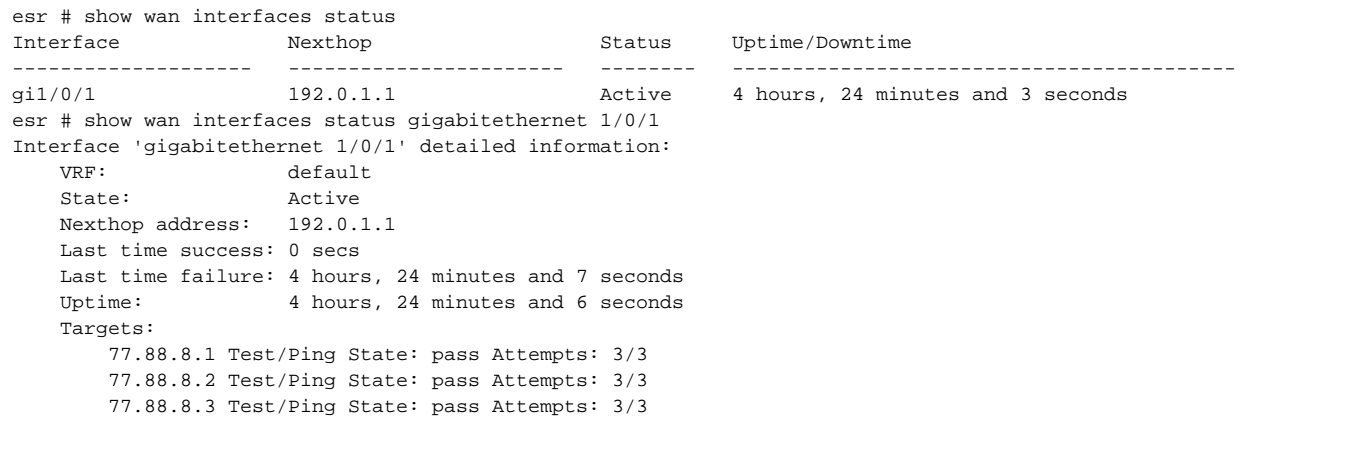

<span id="page-9-0"></span>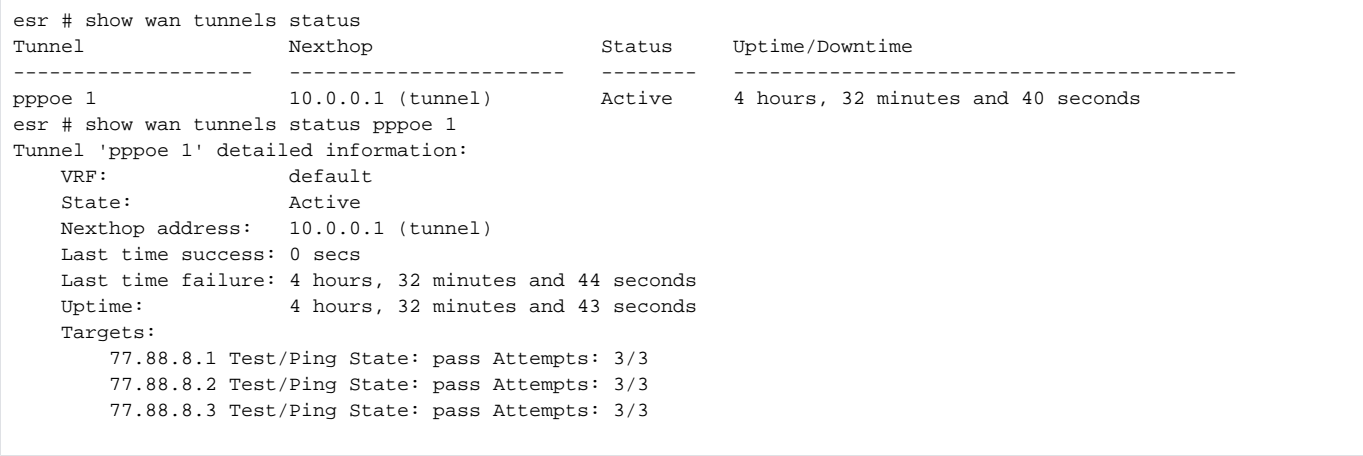

# **"cellular-multiwan"**

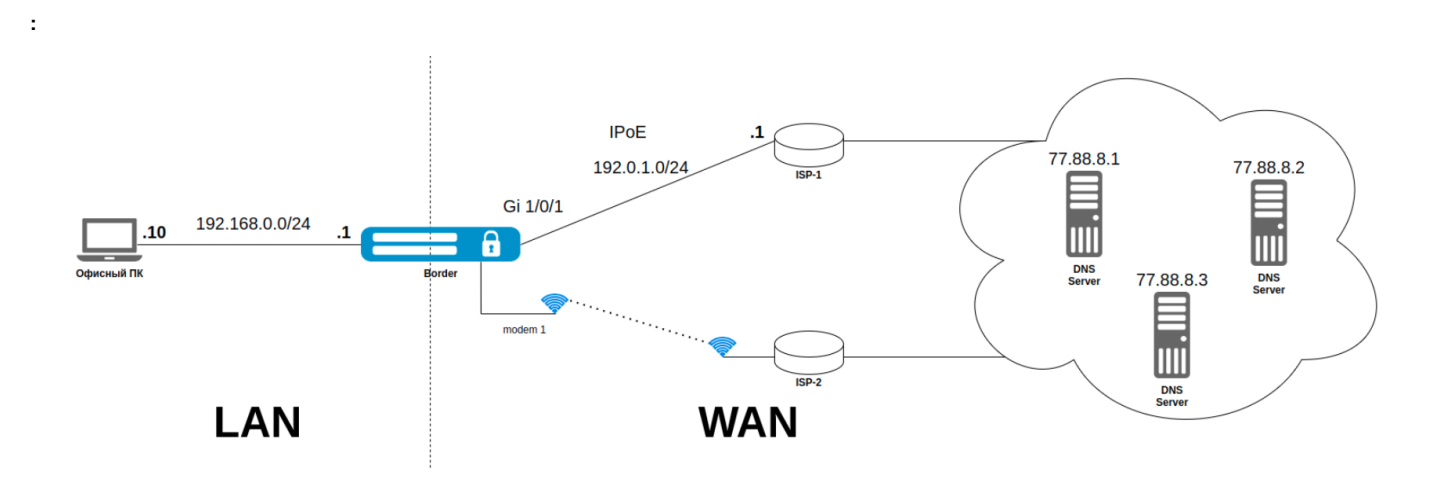

 **:**

ISP, , (//). MultiWAN , ICMP- ., Extended-, . . . , MultiWAN, . , MultiWAN, FIB , RIB, .. , . (, ) , MultiWAN Inactive **FIB**, **RIB** .

 **:** : ( Trust, Untrust )

• NAT ( Source NAT )

**:**

# 1. **wan load-balance target-list Targets basic**:

```
wan load-balance target-list Targets
  target 1
    description "Ya DNS"
    resp-time 6
    ip address 77.88.8.1
    enable
  exit
  target 2
    description "Ya DNS-2"
    resp-time 6
    ip address 77.88.8.2
    enable
  exit
  target 3
    description "Ya DNS-3"
    resp-time 6
    ip address 77.88.8.3
    enable
  exit
exit
```
## **2. gigabitethernet 1/0/1** :

```
interface gigabitethernet 1/0/1
  security-zone Untrust
  ip firewall disable
  ip address 192.0.1.10/24
  ip address 192.0.1.2/24
  wan load-balance nexthop 192.0.1.1
  wan load-balance failure-count 4
  wan load-balance source-address 192.0.1.2
  wan load-balance success-count 6
  wan load-balance target-list Experimental
  wan load-balance enable
exit
```
# **3. cellular modem 1** :

```
cellular profile 1
  APN internet.beeline.ru
exit
cellular modem 1
  device 3-1
  ip firewall disable
 profile 1
  allowed-mode 3g
  allowed-mode 4g
  enable
exit
```
## **4.** MultiWAN ( 1 ):

```
ip route 0.0.0.0/0 wan load-balance rule 1
ip route 0.0.0.0/0 interface modem 1 1
```
## **5. wan load-balance rule 1 gigabitethernet 1/0/1** - :

```
wan load-balance rule 1
   description "Default gateway"
   outbound interface gigabitethernet 1/0/1
   enable
exit
```
# **show ip route** , **gigabitethernet 1/0/1** :

```
esr # show ip route
 Codes: C - connected, S - static, R - RIP derived,
        O - OSPF derived, IA - OSPF inter area route,
        E1 - OSPF external type 1 route, E2 - OSPF external type 2 route
        B - BGP derived, D - DHCP derived, K - kernel route, V - VRRP route
        i - IS-IS, L1 - IS-IS level-1, L2 - IS-IS level-2, ia - IS-IS inter area
        * - FIB route
S * 0.0.0.0/0 [1/0] via 192.0.1.1 on gi1/0/1 [static 22:37:32]
```
(RIB) show ip route all , - gigabitethernet 1/0/1 modem 1:

```
esr # show ip route all
 Codes: C - connected, S - static, R - RIP derived,
       O - OSPF derived, IA - OSPF inter area route,
       E1 - OSPF external type 1 route, E2 - OSPF external type 2 route
       B - BGP derived, D - DHCP derived, K - kernel route, V - VRRP route
       i - IS-IS, L1 - IS-IS level-1, L2 - IS-IS level-2, ia - IS-IS inter area
       * - FIB route
S * 0.0.0.0/0 [1/0] via 192.0.1.1 on gi1/0/1 [static 22:33:13] 
S 0.0.0.0/0 [1/1] via 10.64.64.64 on modem 1 [static 15:57:12]
```
### **gigabitethernet 1/0/1 Adminstrative Down**, :

esr # configure esr (config)# interface gigabitethernet  $1/0/1$ esr (config-if-gi)# shutdown esr (config-if-gi)# end esr # commit

```
 show ip route , modem 1 1:
```
ESR-100-Balancer# sh ip route Codes: C - connected, S - static, R - RIP derived, O - OSPF derived, IA - OSPF inter area route, E1 - OSPF external type 1 route, E2 - OSPF external type 2 route B - BGP derived, D - DHCP derived, K - kernel route, V - VRRP route i - IS-IS, L1 - IS-IS level-1, L2 - IS-IS level-2, ia - IS-IS inter area \* - FIB route S \* 0.0.0.0/0 [1/1] via 10.64.64.64 on modem 1 [static 15:57:12]

, MultiWAN .